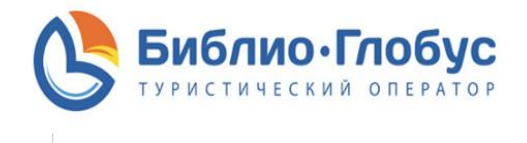

www.bqoperator.ru

### **Оформление возврата/переноса денежных средств**

# 1. **Необходимо:**

- самостоятельно заполнить форму на перенос/возврат по уже совершенному/ аннулированному туру можно на сайте Библио-Глобус в личном кабинете в разделе "**Возврат денежных средств**" по номеру заявки - форма станет доступна через 8 рабочих часов (24ч.) после даты окончания/ аннуляции тура - осуществить перенос/возврат можно только по аннулированному или завершенному туру

## **Оформление переноса денежных средств:**

Для переноса средств распределите сумму возврата по одной или нескольким из предложенных заявок в таблице. Перенос осуществляется на подтвержденные неоплаченные/частично оплаченные туры (программа выбирает их автоматически, если таковые имеются). Если на данный момент у вас нет туров, на которые можно перенести д/с программа предложит вам сделать это позже.

### **Оформление возврата денежных средств:**

Для возврата д/с перейдите с формы переноса в форму возврата нажав кнопку «нажмите сюда». Заполните форму, сохраните заявление (синяя кнопка «СОХРАНИТЬ»), поставьте подпись/печать (печать требуется только на заявлениях от юр. лиц), загрузите заявление обратно на сайт (через кнопку «ОБЗОР»). Далее загрузите все необходимые документы. Если вы уже заполнили заявление на возврат, но желаете сделать переброс, в конце формы возврата есть кнопка «Удалить заявления для осуществления переброса денежных средств». Она активна если статус - «Заявление на возврат», если указаны другие статусы обратитесь в отдел возвратов. Сумма на перенос/возврат автоматически будет прописана в форме на перенос/возврат. Обращаем ваше внимание, что в связи с большим потоком обращений и во исполнении Указа Президента РФ и соответствующего распоряжения Правительства РФ, связанных с возникновением обстоятельств непреодолимой силы, сроки возврата денежных средств увеличены с 20 рабочих дней до 60 рабочих дней с даты получения полного комплекта документов.

#### **Возврат денежных средств при различных способах оплаты и документы:**

1. Если оплата производилась на р/с ООО «Туроператор БГ», то возврат денежных средств осуществляется безналичным перечислением.

# **Для возврата необходимо:**

Заполнить предложенную форму-заявление на возврат денежных средств и загрузить в систему сформированное заявление с печатью и подписью организации. Оригиналы заявления высылать не нужно!

2. При остальных способах оплаты (Оплата через терминал в наших офисах наличными/ картой, Авангард, ВТБ, МКБ и Т.Д.) Возврат осуществляется **исключительно** переводом на лицевой счет физического лица.

# **Для возврата Вам необходимо:**

– Заполнить предложенную форму-заявление на возврат денежных средств и загрузить в систему сформированное заявление с подписью физ. лица и запрошенные формой документы. (**Внимание!** Заявление и все документы заполняются от имени плательщика)

- Заявление с подписью
- Скан всех чеков оплаты
- Скан паспорта РФ (первая страница)

\*После того как в личном кабинете появится статус «Ожидание оригинальных документов» отправить ори-

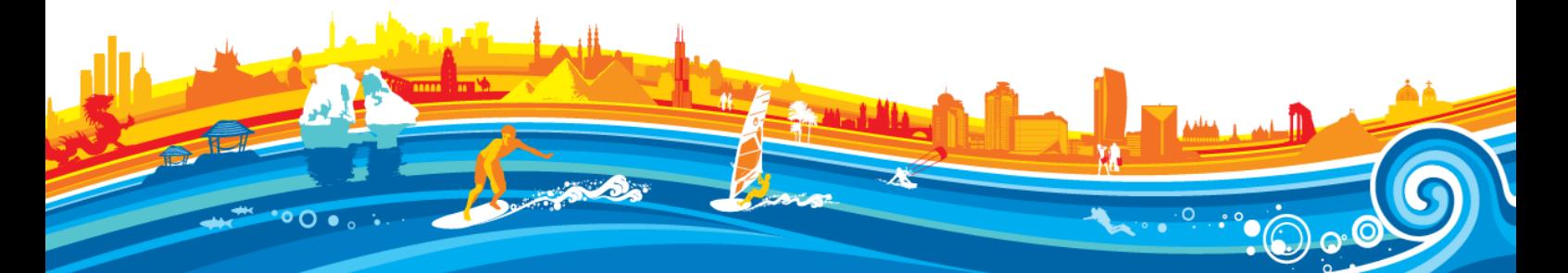

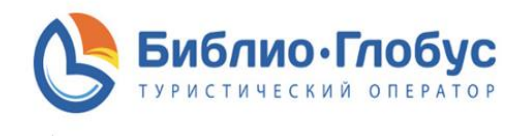

www.bgoperator.ru

гинал заявления и оригинал чеков оплаты в ближайший офис (В случае, если в квитанции указано ФИО плательщика для возврата д/с достаточно будет копии чека, если таких данных в чеке нет, необходимо выслать оригинал!).

# **Внимание!**

- на каждую оплату заполняется отдельное заявление и загружается отдельная квитанция;
- наличие платежного документа является обязательным условием для возврата  $\mu/c$ ;
- перевод денежных средств осуществляется только при наличии оригиналов необходимых документов.

Москва направляет оригиналы в офис на Казарменный пер д. 8 стр. 3 (109028 г. Москва) c пометкой в отдел возвратов.

Регионы ближайший региональный офис Библио-Глобус с пометкой в отдел возвратов.

**Важно!** В случае если заявку оплачивали разные плательщики, то возврат денежных средств происходит только на основании нотариально заверенной доверенности от одного плательщика другому.

3. Если оплата производилась через сайт компании платежной картой, то возврат осуществляется на данную карту.

### **Для возврата необходимо:**

– Заполнить предложенную форму-заявление на возврат денежных средств и загрузить в систему сформированное заявление с подписью физ. лица (печать ставить не нужно).

При возникновении вопроса по переносу или возврату денежных средств, пожалуйста, обращайтесь к сотрудникам компании по телефонам, указанным на сайте.

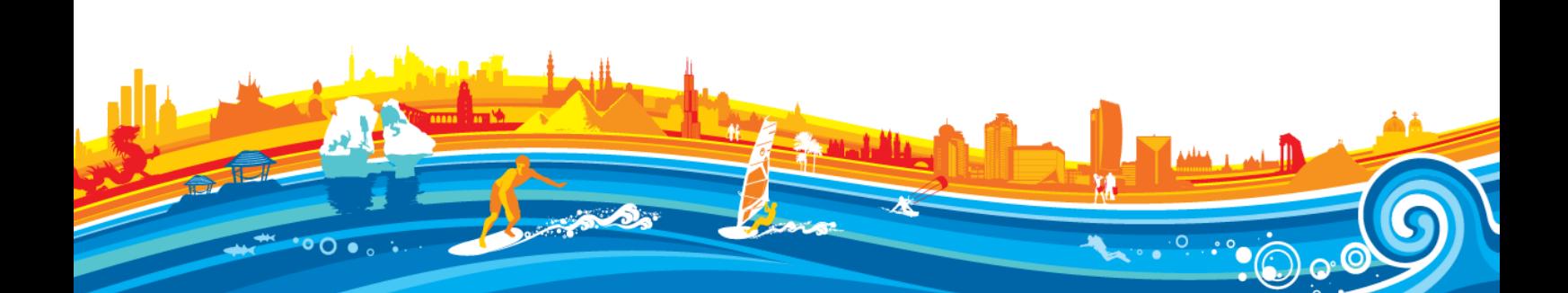